# WB.15.16.0005 Release Notes

#### **Abstract**

This document contains supplemental information for the WB.15.16.0005 release.

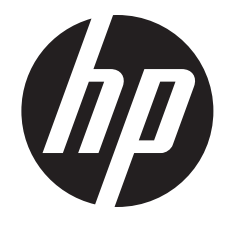

HP Part Number: 5998-7052 Published: November 2014 Edition: 2

#### © Copyright 2014 Hewlett-Packard Development Company, L.P.

Confidential computer software. Valid license from HP required for possession, use or copying. Consistent with FAR 12.211 and 12.212, Commercial Computer Software, Computer Software Documentation, and Technical Data for Commercial Items are licensed to the U.S. Government under vendor's standard commercial license.

The information contained herein is subject to change without notice. The only warranties for HP products and services are set forth in the express warranty statements accompanying such products and services. Nothing herein should be construed as constituting an additional warranty. HP shall not be liable for technical or editorial errors or omissions contained herein.

#### **Acknowledgments**

Microsoft®, Windows®, and Windows Server® are U.S. registered trademarks of the Microsoft group of companies.

## Contents

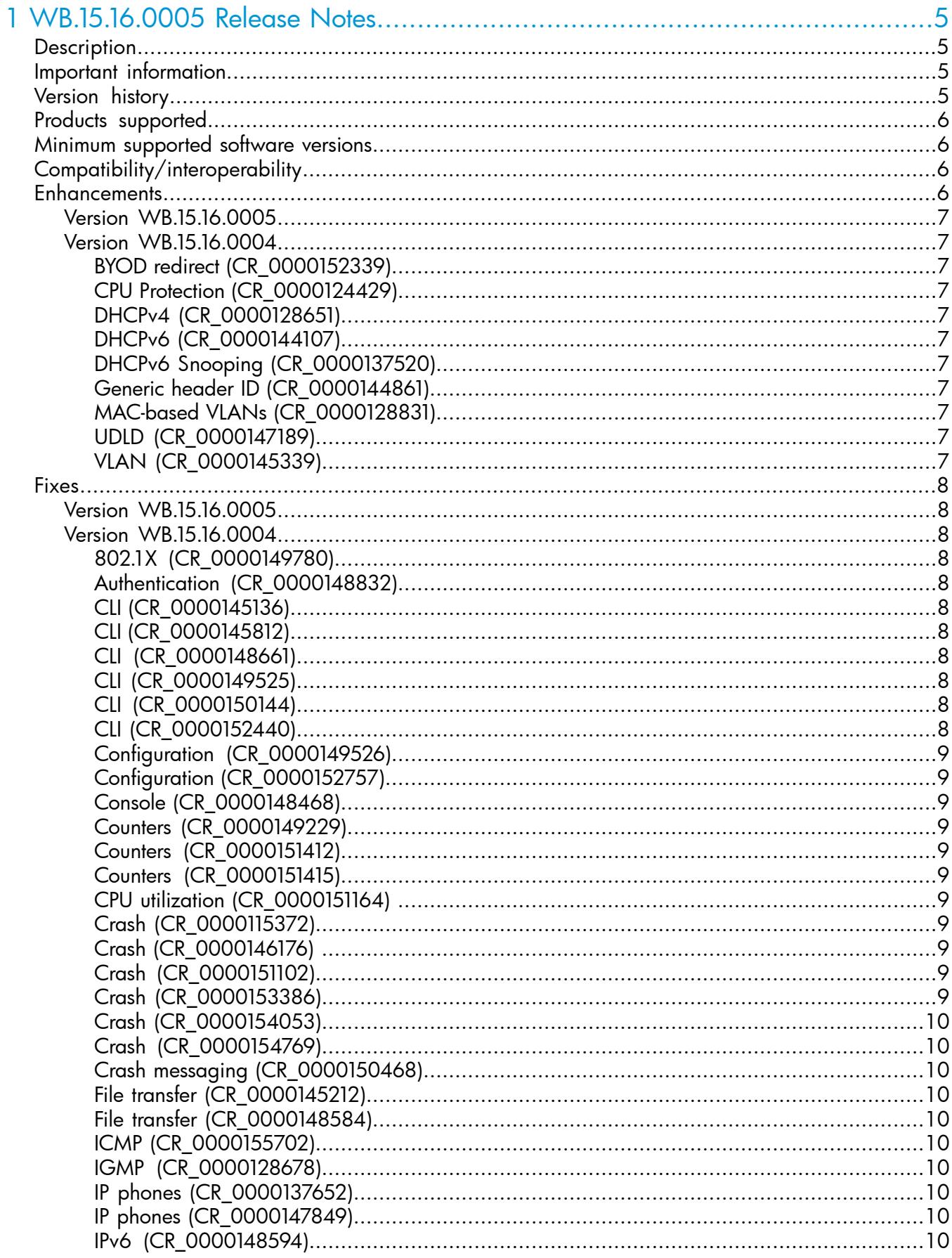

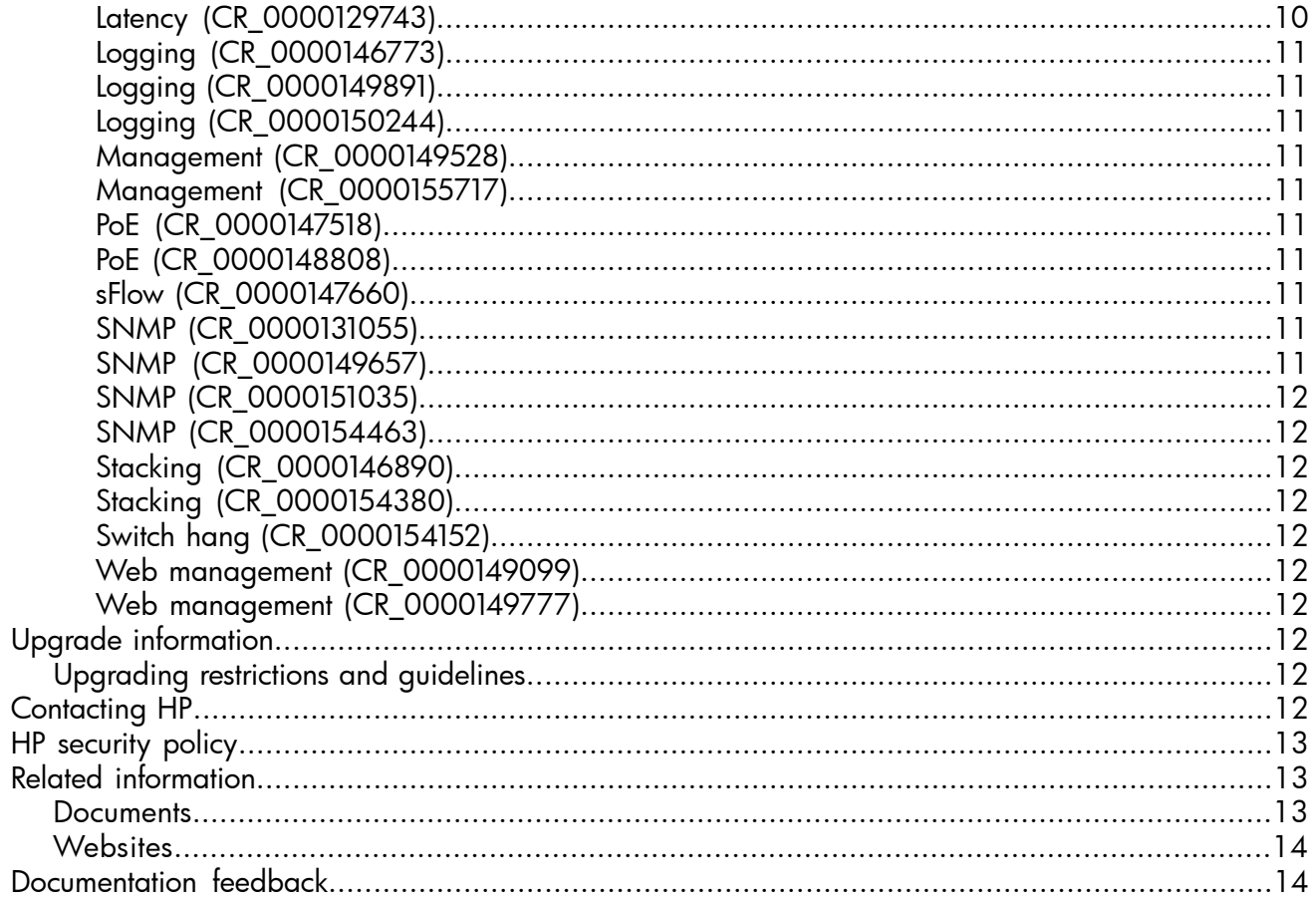

## <span id="page-4-0"></span>**Description**

<span id="page-4-1"></span>This release note covers software versions for the WB.15.16 branch of the software.

Version WB.15.16.0004 was the initial release of Major version WB.15.16 software. WB.15.16.0004 includes all enhancements and fixes in the WB.15.15.0006 software, plus the additional enhancements and fixes in the WB.15.16.0004 enhancements and fixes sections of this release note.

Product series supported by this software:

<span id="page-4-2"></span>• HP 2920 Switch Series

### Important information

<span id="page-4-3"></span>To avoid damage to your equipment, do not interrupt power to the switch during a software update.

## Version history

All released versions are fully supported by HP, unless noted in the table.

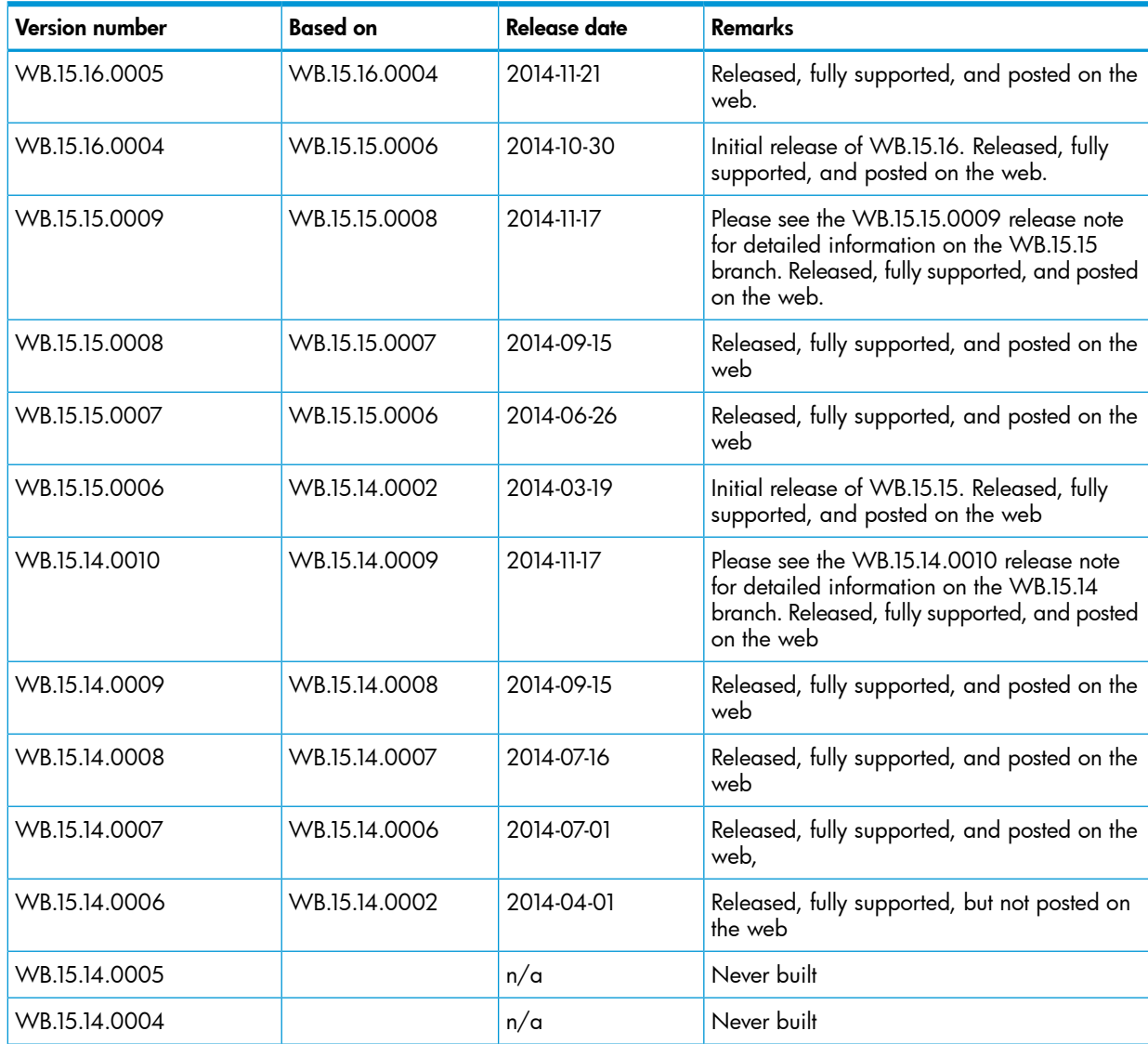

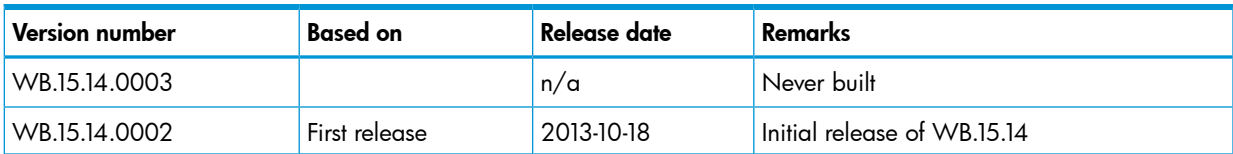

## Products supported

<span id="page-5-0"></span>This release applies to the following product models:

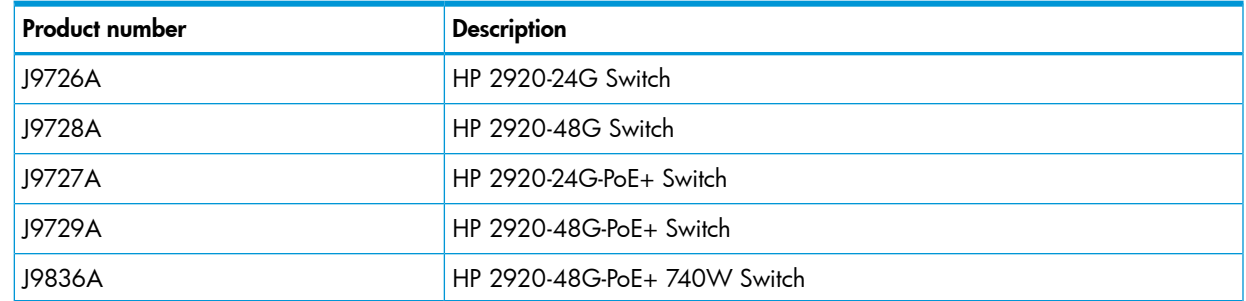

## <span id="page-5-1"></span>Minimum supported software versions

NOTE: If your switch or module is not listed in the below table, it runs on all versions of the software.

<span id="page-5-2"></span>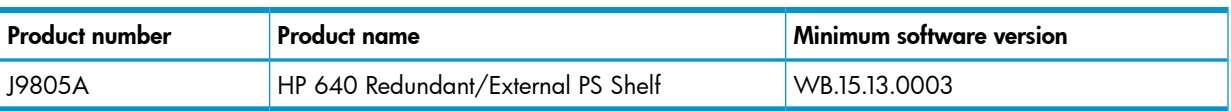

## Compatibility/interoperability

The switch web agent supports the following operating system and web browser combinations:

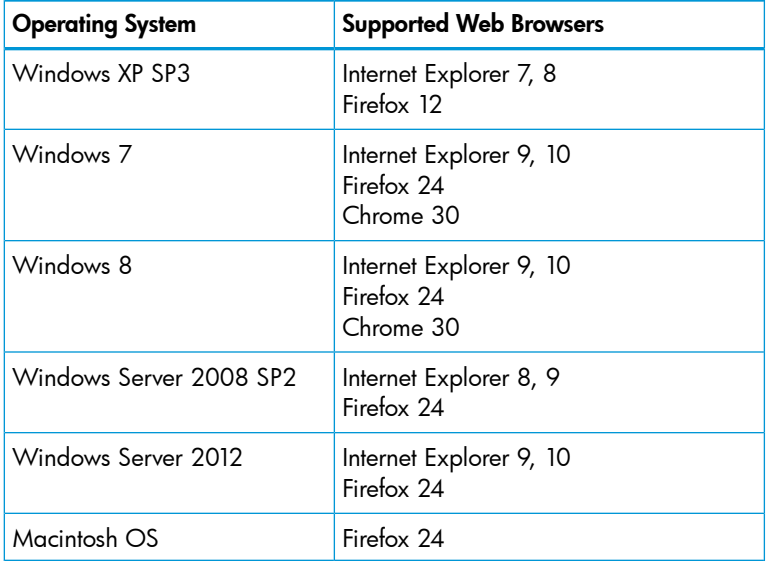

## <span id="page-5-3"></span>**Enhancements**

This section lists enhancements found in the WB.15.16 branch of the software. Software enhancements are listed in reverse-chronological order, with the newest on the top of the list. Unless otherwise noted, each software version listed includes all enhancements added in earlier versions.

NOTE: The number that follows the enhancement description is used for tracking purposes.

#### Version WB.15.16.0005

<span id="page-6-1"></span><span id="page-6-0"></span>No enhancements are included in version WB.15.16.0005.

#### Version WB.15.16.0004

#### BYOD redirect (CR\_0000152339)

<span id="page-6-3"></span><span id="page-6-2"></span>BYOD redirect. The switch can now be configured for BYOD (Bring Your Own Device) redirect, which sends the device's credentials to a BYOD server such as IMC, that is configured to control network access.

#### CPU Protection (CR\_0000124429)

<span id="page-6-4"></span>A port can receive a high volume of spanning tree BPDUs when there is a loop in the connected network. This enhancement prevents the switch CPU from being overwhelmed by limiting the rate at which those BPDUs are sent to the CPU. For more information, see the *Advanced Traffic Management Guide* for your switch.

#### DHCPv4 (CR\_0000128651)

<span id="page-6-5"></span>DHCPv4 server. The switch can now be configured as a DHCPv4 server. For more information, see the *Management and Configuration Guide* for your switch.

#### DHCPv6 (CR\_0000144107)

<span id="page-6-6"></span>DHCPv6 hardware addresses. The switch can be configured with option 79 to instruct DHCPv6 relay agents to forward client link-layer addresses. For more information, see the *Management and Configuration Guide* for your switch.

#### DHCPv6 Snooping (CR\_0000137520)

<span id="page-6-7"></span>DHCPv6 snooping and Dynamic IP Lockdown for IPv6 (DIPLDv6) are now supported. For more information, see the *Access Security Guide* for your switch. These features are not yet supported for YB-software switches.

#### Generic header ID (CR\_0000144861)

<span id="page-6-8"></span>Generic header ID in configuration file. The switch now allows addition of a generic header ID to configuration files saved on a server. This is used for DHCP Option 67 download requests for configuration files. For more information, see the *Management and Configuration Guide* for your switch.

#### MAC-based VLANs (CR\_0000128831)

<span id="page-6-9"></span>MAC-Based VLANs (MBV) Enable/Disable. MBV enable/disable options are available using CLI and SNMP. For more information, see the "Web-based and MAC Authentication", and the "Port-Based and User-Based Access Control (802.1X)" chapters in the *Access Security Guide* for your switch.

#### UDLD (CR\_0000147189)

<span id="page-6-10"></span>UDLD Verify Before Forwarding. Unidirectional Link Detection (UDLD) has been enhanced to account for the situation when the link to the directly-connected device is up, but there is no link on one segment of the path to the remote device. For more information, see the *Management and Configuration Guide* for your switch.

#### VLAN (CR\_0000145339)

VLAN Precedence. Beginning with 15.06 software, if a VLAN is added to a port while authenticated clients are connected to that port, the VLAN addition is delayed until all authenticated clients are disconnected. This enhancement allows a tagged VLAN to be applied immediately to a port that

<span id="page-7-0"></span>has connected authenticated clients. For more information, see the *Advanced Traffic Management Guide* for your switch.

#### **Fixes**

This section lists released builds that include fixes. Software fixes are listed in reverse-chronological order, with the newest on the top of the list. Unless otherwise noted, each software version listed includes all fixes added in earlier versions.

<span id="page-7-1"></span>NOTE: The number that follows the fix description is used for tracking purposes.

#### Version WB.15.16.0005

<span id="page-7-3"></span><span id="page-7-2"></span>No fixes were included in version WB.15.16.0005.

#### Version WB.15.16.0004

#### 802.1X (CR\_0000149780)

<span id="page-7-4"></span>Already-authenticated clients that send an EAPOL-Start message are de-authenticated by the switch. This situation happens if the client runs Windows Vista and later operating systems that are set to "include learning".

#### Authentication (CR\_0000148832)

<span id="page-7-5"></span>A switch configured with RADIUS authentication for primary login, and local authentication for secondary login fails to use local authentication when RADIUS servers do not respond. In that situation, the switch console is not accessible to valid users.

#### CLI (CR\_0000145136)

<span id="page-7-6"></span>When the switch is configured with the console event critical setting, the event log output of show tech all lists only the critical events. With this fix, show tech all lists all event log entries.

#### CLI (CR\_0000145812)

<span id="page-7-7"></span>A new command tcp-push-preserve is added. This command is enabled by default, and causes TCP packets with the "push" flag to be sent before other packets in the queue. Note that high concentrations of TCP packets with push flags under certain conditions can destabilize your network. Use the no form of this command to disable the feature.

#### CLI (CR\_0000148661)

<span id="page-7-9"></span><span id="page-7-8"></span>When the output of show power-over-ethernet brief displays a Detection Status of either Searching or Delivering for a port, the show tech all "poe status port all" section displays Other Fault as the "Detect Stat".

#### CLI (CR\_0000149525)

<span id="page-7-10"></span>The switch incorrectly allows a user to enable stacking when more than four MSTP instances are configured.

#### CLI (CR\_0000150144)

The output of show dhcp-relay bootp-gateway vlan *VLAN\_number* gives an incorrect BOOTP Gateway address for VLANs that are not configured for DHCP relay.

#### CLI (CR\_0000152440)

The output of show tech all halts while displaying lmaDbUtiltraverseLmaProfTbl, with the message === The command has completed with errors. ===.

#### Configuration (CR\_0000149526)

<span id="page-8-1"></span><span id="page-8-0"></span>Enabling stacking on a switch that has a trunk configured creates an invalid entry for the trunk in the configuration file. The resulting configuration file cannot be downloaded to the switch.

#### Configuration (CR\_0000152757)

<span id="page-8-2"></span>After configuring snmp-server host on the Commander, stack member configuration files include two lines with SNMPv3 configuration.

#### Console (CR\_0000148468)

<span id="page-8-3"></span>With a console cable connected to a stack member, if the user issues the show tech all command and then attempts to cancel the output by entering <CTRL-C>, the output pauses but then continues for a long time (up to 30 minutes for a five-member stack). Note that the fix has a small side-effect: Entering <CTRL-C> will cause a short delay before the console prompt returns.

#### Counters (CR\_0000149229)

<span id="page-8-4"></span>The "Route changes" counter in the output of show ip rip increments with every RIP update the router receives, even if there are no route changes.

#### Counters (CR\_0000151412)

<span id="page-8-5"></span>The output of a query for meter statistics gives an incorrect value for OpenFlow meter duration.

#### Counters (CR\_0000151415)

<span id="page-8-6"></span>The output of a query for port statistics gives an incorrect value for OpenFlow statistics duration.

#### CPU utilization (CR\_0000151164)

<span id="page-8-7"></span>The switch occassionally reports CPU utilization of 99%. This is a false reading and does not reflect switch performance.

#### Crash (CR\_0000115372)

<span id="page-8-8"></span>The switch might reboot unexpectedly with a message similar to NMI event SW: IP=0x00000000 MSR:0x00000000 LR:0x00000000 cr: 0x00000000 sp:0x00000000 xer:0x00000000 Task='InetServer' Task ID=0xaad3000.

#### Crash (CR\_0000146176)

<span id="page-8-9"></span>After receiving multiple route changes or route flaps in a short period of time, the switch might reboot unexpectedly with a message similar to Software exception at krt.c:2134 - in 'eRouteCtrl', task ID = 0xa9bc400 -> Routing Stack: Assert Failed.

#### Crash (CR\_0000151102)

<span id="page-8-10"></span>In a rare situation, after a failover to the Standby Management Module (SMM) or the stack's Standby switch, the switch might reboot unexpectedly with a message similar to Software exception at asicMgrSlaveFilters.c:185 -- in 'mNSA', task ID = 0x1b1fea80 -> Internal Name Server Error.

#### Crash (CR\_0000153386)

When a large number of 802.1X clients are being authenticated, reconfiguring port security modes such as "learn-mode" might cause the switch to reboot unexpectedly with a message similar to Software exception at multMgmtUtil.c:88 -- in 'mPpmgrCtrl', task ID =0x13b1f940 -> Internal error.

#### Crash (CR\_0000154053)

<span id="page-9-0"></span>When the switch has 802.1X-authenticated clients on a VLAN and the user deletes that VLAN, the switch might reboot unexpectedly with a message similar to Software exception at multMgmtUtil.c:151 -- in 'eChassMgr', task ID = 0x3c945800 -> Internal error.

#### Crash (CR\_0000154769)

<span id="page-9-1"></span>With a static IGMP group configured, after issuing the show run command, changing the sFlow configuration might cause the switch to reboot unexpectedly with a message similar to Health Monitor: Restr Mem Access HW Addr=0x60630015 IP=0x1045630 Task='mSnmpCtrl' Task ID=0xa98b4c0 sp:0x47ecc50 lr:0x104a0ac msr: 0x02029200 xer: 0x20000000 cr: 0x48000400.

#### <span id="page-9-2"></span>Crash messaging (CR\_0000150468)

<span id="page-9-3"></span>The crash message includes extraneous text about filing a CR (Change Request).

#### File transfer (CR\_0000145212)

<span id="page-9-4"></span>Software downloads via SSL fail with certain browsers, including Internet Explorer versions 7, 8, and 10.

#### File transfer (CR\_0000148584)

<span id="page-9-5"></span>A configuration file with a blank community name in the snmp-server host entry cannot be downloaded to the switch. Although the switch does not allow the snmp-server host entry to be configured with a blank community name, earlier software bugs might cause this condition.

#### ICMP (CR\_0000155702)

<span id="page-9-6"></span>The switch sends a ping request to a random IP address every 20 minutes.

#### IGMP (CR\_0000128678)

<span id="page-9-7"></span>In certain topologies the IGMPv2 "Leave Group" from one host can cause the multicast stream to be dropped, even though there are other hosts receiving that stream.

#### IP phones (CR\_0000137652)

<span id="page-9-8"></span>An IP phone that uses the "Automatic Port Synchronization" feature loses its IP address and possibly drops the current call. This has been observed when the switch is configured with the command cdp mode pre-standard-voice, and the PC to which the phone is connected goes into hibernation. In that situation the "Automatic Port Synchronization" feature causes the phone to drop and then re-establish link with the switch.

#### IP phones (CR\_0000147849)

<span id="page-9-9"></span>Alcatel phones might reboot unexpectedly when connected to a switch configured to use MAC authentication for IP phones and to use 802.1X authentication for PCs.

#### IPv6 (CR\_0000148594)

<span id="page-9-10"></span>IPv6 router advertisements that indicate an off-link prefix are not set as "preferred" in the switch, which causes incorrect information in the output of show ipv6, and can affect connectivity to hosts that use IPv6 Stateless Address Autoconfiguration. This issue also causes the sFlow "Agent Address" to be listed as 0.0.0.0.

#### Latency (CR\_0000129743)

When the switch receives a high volume of traffic for unknown destinations, the resulting ARPs sent by the switch in combination with other incoming traffic the switch must process can cause latency <span id="page-10-0"></span>and dropped packets. In this situation, the event log might report IpAddrMgr: IPAM Control task delayed due to slave message queues too full.

#### Logging (CR\_0000146773)

<span id="page-10-1"></span>In an IPv4 plus IPv6 environment, upon switch bootup the event log displays the set of source IP policy ("srcip") messages twice. With this fix, IPv6 policy messages are distinguished from IPv4 policy messages.

#### Logging (CR\_0000149891)

<span id="page-10-2"></span>When a user disables layer 3 on a VLAN, the event log message might state that layer 3 was disabled for the wrong VLAN.

#### Logging (CR\_0000150244)

<span id="page-10-3"></span>Some RMON events are not correctly defined for fault-finder (FFI), SSL, and virus throttling, which causes the switch to report an error such as system: Unknown Event ID 776 when those events occur.

#### Management (CR\_0000149528)

<span id="page-10-4"></span>In some situations with multiple TELNET and/or SSH sessions established, the switch does not accept additional management sessions even if some of the existing ones are killed, responding with the message Sorry, the maximum number of sessions are active. Try again later.

#### Management (CR\_0000155717)

<span id="page-10-5"></span>After disabling the Out of Band Management (OOBM) interface, saving the configuration and rebooting the switch, the OOBM interface does not come up even after it is re-enabled.

#### PoE (CR\_0000147518)

<span id="page-10-6"></span>After reboot, pre-standard detection of PoE devices does not function correctly on a 2920 or 3800 stack, if the stack commander is a non-PoE switch.

#### PoE (CR\_0000148808)

<span id="page-10-7"></span>After disabling PoE on one or more ports, the output of show cpu slot <slot-number> shows an increase in CPU utilization of 15% or more.

#### sFlow (CR\_0000147660)

<span id="page-10-8"></span>In an IPv6-only environment with Stateless Address Autoconfiguration, sFlow incorrectly uses the link-local address as the agent ID.

#### SNMP (CR\_0000131055)

<span id="page-10-9"></span>The MIB object hpicfDownloadTftpConfig(1.3.6.1.4.1.11.2.14.11.1.3.5) in switch software has a value of 1 for enabled and 2 for disabled, but the reverse is actually correct. With this fix the MIB object to enable and disable the TFTP client on the switch is changed to hpicfDownloadTftpClientConfig(1.3.6.1.4.1.11.2.14.11.1.3.12). Also, the integer values are corrected so 1 is disabled and 2 is enabled.

#### SNMP (CR\_0000149657)

When using the **createAndWait** mode to set parameters via SNMP, multiple RADIUS servers cannot be configured.

#### SNMP (CR\_0000151035)

<span id="page-11-1"></span><span id="page-11-0"></span>The switch incorrectly reports that MIB object  $entPhysicalISFRU = False$  for removable fantrays, power supplies, and transceivers.

#### SNMP (CR\_0000154463)

<span id="page-11-2"></span>The switch incorrectly reports that MIB object entPhysicalIsFRU = False for transceivers for some switches. This improves the original SNMP fix (CR\_0000151035).

#### Stacking (CR\_0000146890)

<span id="page-11-3"></span>When the stacking cable is removed from a two-switch stack, both switches show "Stack Status" of Fragment Active.

#### Stacking (CR\_0000154380)

<span id="page-11-4"></span>A failover from Commander to Standby with multiple MSTP instances in operation might cause the stack members and connected devices to be unreachable.

#### Switch hang (CR\_0000154152)

<span id="page-11-5"></span>If the switch is sending output to the console at the time the switch is rebooted, the switch might hang and not boot properly.

#### Web management (CR\_0000149099)

<span id="page-11-6"></span>When Spanning Tree Protocol (STP) is enabled via the Web user interface, "mstp" is shown as the default STP mode, and "mstp" is displayed as the operational mode after the user enables STP and saves the change. However, the command line interface shows that the switch operates in "rpvst" mode. Workaround: From the Web user interface, use the dropdown menu to explicitly select "mstp" from the dropdown options, then save the change.

#### Web management (CR\_0000149777)

<span id="page-11-8"></span><span id="page-11-7"></span>After a failover to the Standby Management Module (SMM) or the stack's standby switch, the Web user interface is not accessible via the Out of Band Management (OOBM) port.

## Upgrade information

#### Upgrading restrictions and guidelines

A BootROM update is included in this release.

BootROM updates are needed to be able to boot specified switch software versions. In most cases, selected software versions are used to automatically update the BootROM. The software includes an update to BootROM version WB.15.05. If your switch has an older version of BootROM, the BootROM will be updated with this WB.15.16.0005 software.

For more information on BootROM, see *HP Switch Software Management and Configuration Guide* for your switch.

<span id="page-11-9"></span>**IMPORTANT:** During the software update, the switch will automatically boot twice. The switch  $\circled{r}$ will update the primary BootROM, then reboot, and then update the secondary BootROM. After the switch flash memory is updated and the final boot is initiated, no additional user intervention is needed. Do not interrupt power to the switch during this important update.

## Contacting HP

For additional information or assistance, contact HP Networking Support:

[www.hp.com/networking/support](http://www.hp.com/networking/support)

Before contacting HP, collect the following information:

- Product model names and numbers
- Technical support registration number (if applicable)
- Product serial numbers
- Error messages
- Operating system type and revision level
- <span id="page-12-0"></span>• Detailed questions

## HP security policy

A Security Bulletin is the first published notification of security vulnerabilities and is the only communication vehicle for security vulnerabilities.

- Fixes for security vulnerabilities are not documented in manuals, release notes, or other forms of product documentation.
- A Security Bulletin is released when all vulnerable products still in support life have publicly available images that contain the fix for the security vulnerability.

To find security bulletins:

- 1. Go to the HP Support Center website at <www.hp.com/go/hpsc>.
- 2. Enter your product name or number and click Go.
- 3. Select your product from the list of results.
- 4. Click the Top issues & solutions tab.
- 5. Click the Advisories, bulletins & notices link.

<span id="page-12-2"></span><span id="page-12-1"></span>To initiate a subscription to receive future HP Security Bulletin alerts via email, sign up at: [www4.hp.com/signup\\_alerts](http://h41183.www4.hp.com/signup_alerts.php?jumpid=hpsc_secbulletins)

## Related information

#### **Documents**

To find related documents, see the HP Support Center website:

[www/hp.com/support/manuals](http://www.hp.com/support/manuals)

- Enter your product name or number and click Go. If necessary, select your product from the resulting list.
- For a complete list of acronyms and their definitions, see *HP FlexNetwork Technology Acronyms*.

#### Related documents

The following documents provide related information:

- *HP Switch Software Access Security Guide WB.15.16*
- *HP Switch Software Advanced Traffic Management Guide WB.15.16*
- *HP Switch Software Basic Operation Guide*
- *HP Switch Software IPv6 Configuration Guide WB.15.16*
- *HP Switch Software Management and Configuration Guide WB.15.16*
- *HP Switch Software Multicast and Routing Guide WB.15.16*

### **Websites**

- <span id="page-13-0"></span>• Official HP Home page: [www.hp.com](http://www.hp.com)
- HP Networking: [www.hp.com/go/networking](http://www.hp.com/go/networking)
- HP product manuals: [www.hp.com/support/manuals](http://www.hp.com/support/manuals)
- HP download drivers and software: [www.hp.com/support/downloads](http://www.hp.com/support/downloads)
- HP software depot: [www.software.hp.com](http://www.software.hp.com)
- <span id="page-13-1"></span>• HP education services: [www.hp.com/learn](http://www.hp.com/learn)

## Documentation feedback

HP is committed to providing documentation that meets your needs. To help us improve the documentation, send any errors, suggestions, or comments to Documentation Feedback ([docsfeedback@hp.com](mailto:docsfeedback@hp.com)). Include the document title and part number, version number, or the URL when submitting your feedback.